To connect to your clinician for a virtual video appointment, please follow these simple instructions:

- 1. Setup your camera-connected device (preferred method via Android phone, iPhone, iPad, tablet) setup using the one-time device setup instructions. You can also use a webcam connected desktop/laptop (no setup needed beyond allowing camera/microphone access), but smartphones typically work best. No app or downloads are required!
	- a. To test/verify your connection settings, please connect to this website:

## <https://doxy.me/precall-test/>

2. At the appointment date and time, use your device to open up a web browser and go to the website associated with your provider (listed below). If you need a refresher on your appointment date/time, please call our friendly schedulers at 951-695-4688 or 951-381-8150 and select option #2

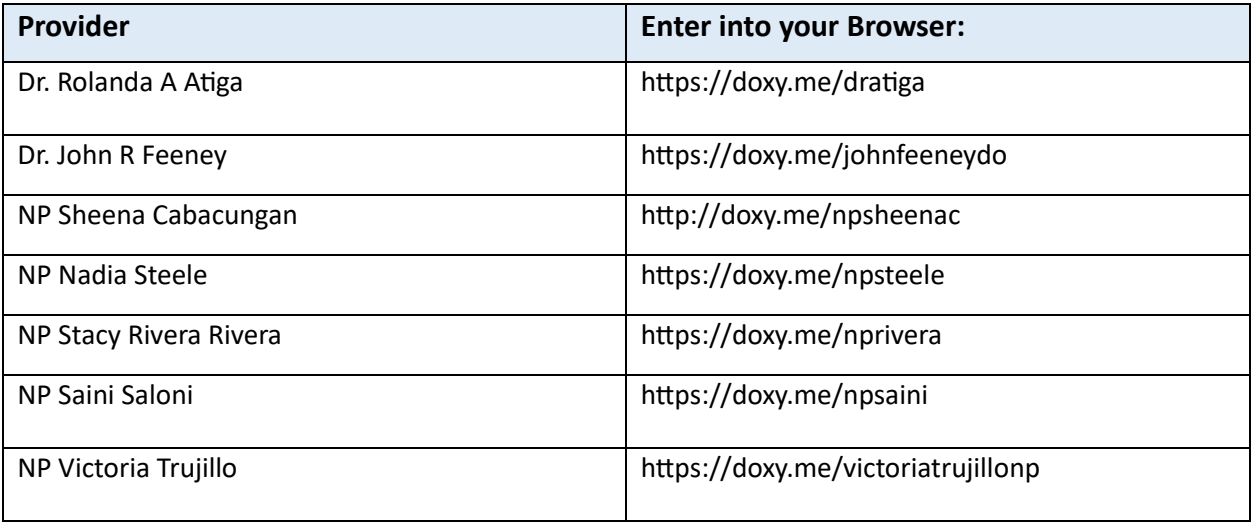

3. At the Doxy Welcome Screen, enter in your First and Last name and click [Check-In]. When your provider is ready to connect, your video chat will start.

*Note: At this step, if your device requests to access your camera and/or microphone, please allow access for both the camera and microphone to get a successful video connection with our providers.* 

## **Video Connection Notes**

Using a WiFi connection on your device is preferred over a cellular connection as it typically has the best quality and resolution to ensure an optimal virtual visit. Google Chrome (Android devices), Safari (iPhone/iPad), and Mozilla Firefox are compatible browsers to connect to Doxy.me. Internet Explorer and Microsoft Edge are NOT compatible.